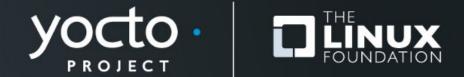

#### How to submit a CVE fix to the Yocto Project?

Marta Rybczynska, Syslinbit

Yocto Project Summit, 2023.11

## I have an unpatched CVE...

- From the cve-check
- From monitoring of the new CVE stream
- As a part of a coordinated disclosure
- I implemented the fix upstream

## I have an unpatched CVE...

- From the cve-check
- From monitoring of the new CVE stream
- As a part of a coordinated disclosure
- I implemented the fix upstream

## A few checks before you start....

## • Is there someone else working on it?

- Ask! Check the mailing list archives!
- Check the proposal of a process at https://wiki.yoctoproject.org/wiki/Synchronization\_CVEs

## • Is the backported patch to the version in YP available?

- Upstream first
- Can check big distributions as Debian
- Remember: we start applying from master (if versions match)
- Which YP versions are affected?

# **Patch naming**

#### • Example from dunfell's ffmpeg

https://git.openembedded.org/openembedded-core/tree/meta/recipes-multimedia/ffmpeg\_4.2.2.bb?h=dunfell

| <pre>SRC_URI = "https://www.ffmpeg.org/releases/\${BP}.tar.xz \</pre>    |
|--------------------------------------------------------------------------|
| <pre>file://mips64_cpu_detection.patch \</pre>                           |
| file://CVE-2020-12284.patch \                                            |
| file://0001-libavutil-include-assembly-with-full-path-from-sourc.patch \ |
| <pre>file://CVE-2021-3566.patch \</pre>                                  |
| <pre>file://CVE-2021-38291.patch \</pre>                                 |
| <pre>file://CVE-2022-1475.patch \</pre>                                  |
| file://CVE-2022-3109.patch \                                             |
| <pre>file://CVE-2022-3341.patch \</pre>                                  |
| file://CVE-2022-48434.patch \                                            |
| п                                                                        |

# **Patch naming**

#### • Example from dunfell's ffmpeg

https://git.openembedded.org/openembedded-core/tree/meta/recipes-multimedia/ffmpeg\_4.2.2.bb?h=dunfell

| <pre>SRC_URI = "https://www.ffmpeg.org/releases/\${BP}.tar.xz \</pre>    |
|--------------------------------------------------------------------------|
| <pre>file://mips64_cpu_detection.patch \</pre>                           |
| file://CVE-2020-12284.patch \                                            |
| file://0001-libavutil-include-assembly-with-full-path-from-sourc.patch \ |
| <pre>file://CVE-2021-3566.patch \</pre>                                  |
| file://CVE-2021-38291.patch \                                            |
| <pre>file://CVE-2022-1475.patch \</pre>                                  |
| <pre>file://CVE-2022-3109.patch \</pre>                                  |
| file://CVE-2022-3341.patch \                                             |
| file://CVE-2022-48434.patch \                                            |
| n .                                                                      |

# **Original patch header**

https://github.com/FFmpeg/FFmpeg/commit/9cf652cef49d74afe3d454f27d49eb1a1394951e.patch/

```
From 9cf652cef49d74afe3d454f27d49eb1a1394951e Mon Sep 17 00:00:00 2001
From: Jiasheng Jiang <jiasheng@iscas.ac.cn>
Date: Wed, 23 Feb 2022 10:31:59 +0800
Subject: [PATCH] avformat/nutdec: Add check for avformat_new_stream
```

Check for failure of avformat\_new\_stream() and propagate the error code.

```
Signed-off-by: Michael Niedermayer <michael@niedermayer.cc>
---
libavformat/nutdec.c | 16 +++++++++----
```

```
1 file changed, 12 insertions(+), 4 deletions(-)
```

# **YP patch header**

 https://git.openembedded.org/openembedded-core/tree/meta/recipes-multimedia/ffmpeg/ffmpeg/CVE-2022-3341.pa tch?h=dunfell

```
From 9cf652cef49d74afe3d454f27d49eb1a1394951e Mon Sep 17 00:00:00 2001
From: Jiasheng Jiang <jiasheng@iscas.ac.cn>
Date: Wed, 23 Feb 2022 10:31:59 +0800
Subject: [PATCH] avformat/nutdec: Add check for avformat_new_stream
```

```
Check for failure of avformat_new_stream() and propagate the error code.
```

Signed-off-by: Michael Niedermayer <michael@niedermayer.cc>

CVE: CVE-2022-3341

Upstream-Status: Backport [https://github.com/FFmpeg/FFmpeg/commit/9cf652cef49d74afe3d454f27d49eb1a1394951e]

```
Comments: Refreshed Hunk
Signed-off-by: Narpat Mali <narpat.mali@windriver.com>
Signed-off-by: Bhabu Bindu <bhabu.bindu@kpit.com>
---
libavformat/nutdec.c | 16 ++++++++++---
1 file changed, 12 insertions(+), 4 deletions(-)
```

# In real life... the patch does not apply

### Using devtool

- Remove the patch from SRC\_URI
- o devtool modify <recipename>
- Add the patch in the sources
- Build/modify as needed, then commit
- See:

https://docs.yoctoproject.org/ref-manual/devtool-referenc e.html#

## **Check-list before sending**

- Is it the correct patch for that issue?
- Does it build?
- Does it fix the issue? (if possible to verify)
- Do tests pass? (if available for the recipe)
- Have you started with the newest affected version?
- Does it apply to the head of the YP branch (eg. head of kirkstone)?

#### How to send

- Check the mailing list in the README of the layer
  - Other details available too
- Subscribe to the mailing list
- Send with git-send
- Monitor the ML for eventual comments
- Reply & fix if needed

# If you're starting with Yocto Project

• Review

https://docs.yoctoproject.org/contributor-guide/index.h tml

- Have a look at existing CVE fixes in related recipes
- If in doubt, ask (ML or IRC)

#### **Summary**

# • CVE fixes should follow a specific formalism

- patch file name
- CVE tag in the header of the internal patch file

#### Common errors

- Version mismatches
- Build failures

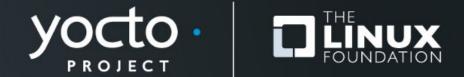

#### How to submit a CVE fix to the Yocto Project?

Marta Rybczynska, Syslinbit

Yocto Project Summit, 2023.11

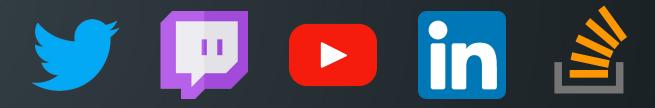

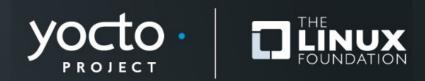